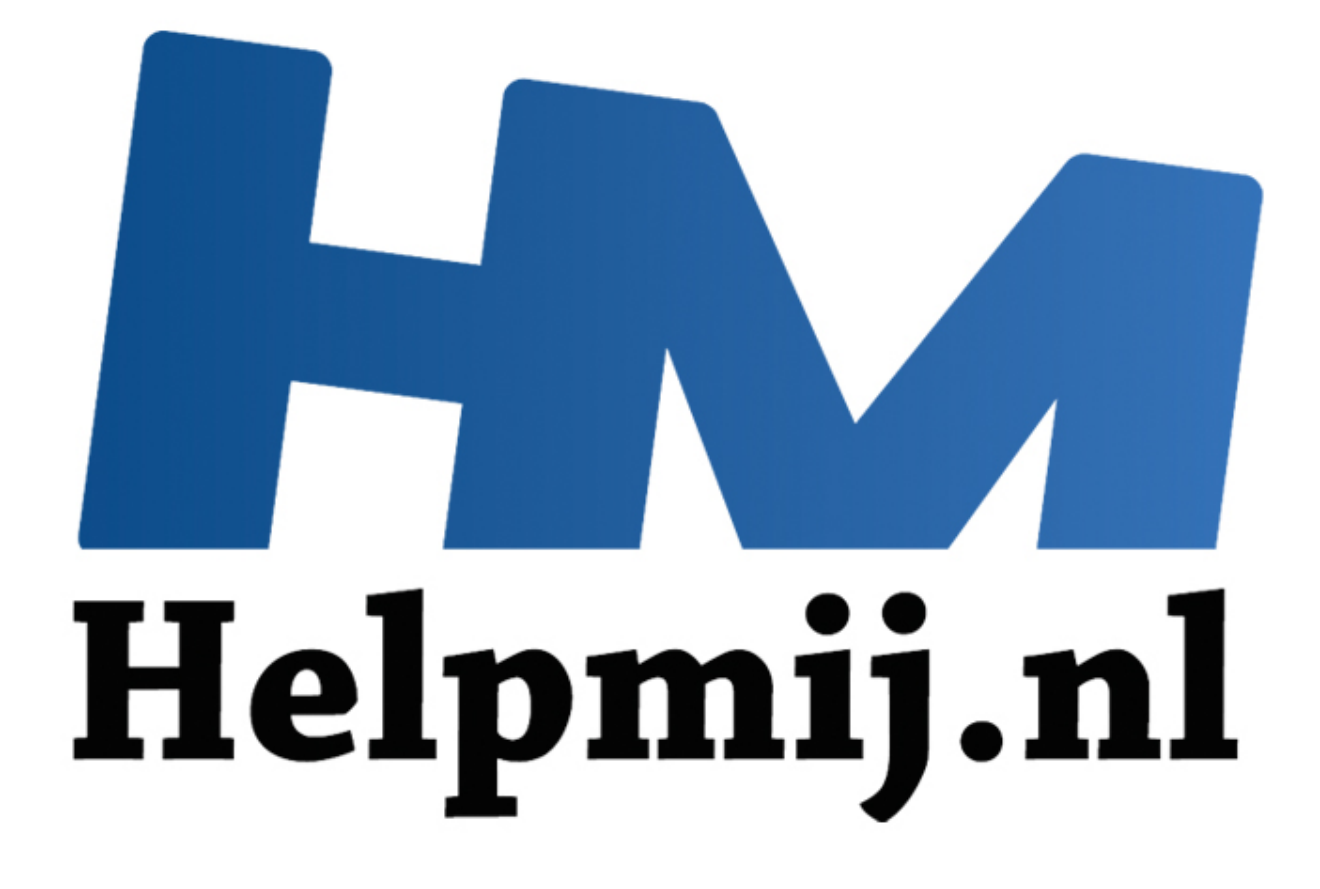

# Steam In-Home Streaming

Handleiding van Helpmij.nl Auteur: K!pje Januari 2015

" Dé grootste en gratis computerhelpdesk van Nederland

# **Steam In-Home Streaming**

De optie is al enige tijd beschikbaar (sinds mei van dit jaar al), maar waarschijnlijk bij weinig mensen bekend, laat staan dat men weet hoe je deze functie kunt gebruiken. In dit artikel zal ik daarom toelichten wat [Steam In-Home Streaming](http://store.steampowered.com/streaming/) inhoud en vooral hoe je dit kunt gebruiken.

#### **Wat is het?**

Zoals de naam doet vermoeden, kan je met deze functie iets streamen. In dit geval betreft het games die je kunt streamen van de ene pc naar de andere pc binnen jouw netwerk thuis. Daarvoor heb je wel een (krachtige) pc nodig die de game kan hosten, maar de client-computer die de stream ontvangt hoeft absoluut niet krachtig te zijn. Zo kan je dus games spelen op bijvoorbeeld je HTPC die je aangesloten hebt aan je tv, terwijl de HTPC absoluut niet in staat is om het spel te draaien. Het is zelfs zo dat de game niet eens op de client-computer geïnstalleerd hoeft te zijn voor het streamen. De besturing van de game loopt dan gewoon via het toetsenbord en de muis die aan de HTPC hangen.

Hoe dit werkt is samengevat weergegeven in het onderstaande plaatje. Vanaf de client-pc komt de input van het toetsenbord en de muis, wat vervolgens over het netwerk naar de host-pc gestuurd wordt. Deze host-pc accepteert de input en draait de game, maakt hier een videostream van die gecodeerd wordt en stuurt deze videostream terug over het netwerk. De client-pc krijgt deze videostream binnen en decodeert deze. Zo krijg jij het spel dus ook te zien op het scherm van de client-pc terwijl de game op de host-pc draait.

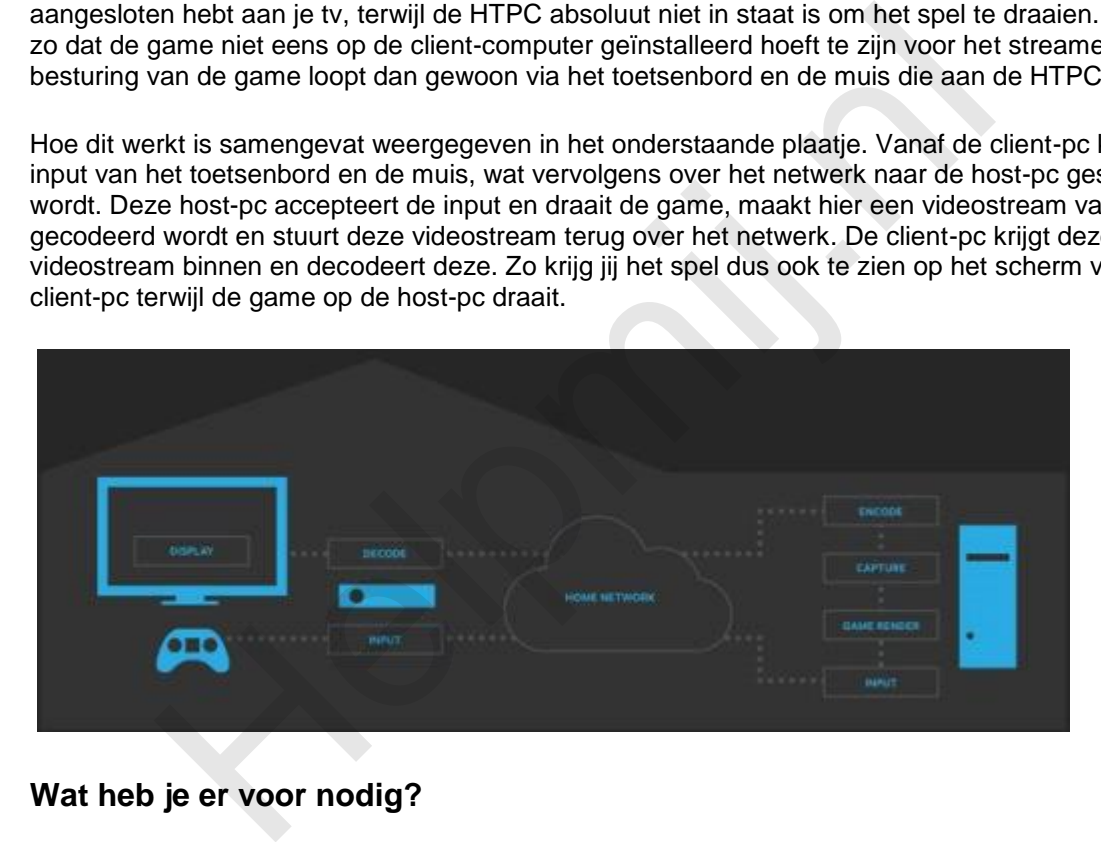

#### **Wat heb je er voor nodig?**

Uiteraard zijn er ook een aantal vereisten om gebruik te kunnen maken van Steam In-Home Streaming. Deze zijn als volgt:

- Een krachtig systeem als host-pc met Windows (een quadcore-processor wordt aangeraden door Valve). Deze pc moet uiteraard de game kunnen draaien.
- De client-pc dient over een gpu met h.264-acceleratie te beschikken (vrijwel elke gpu jonger dan 10 jaar heeft dit). Het besturingssysteem dat deze computer draait mag Windows, OS X of Steam OS/Linux zijn.
- Een snel thuisnetwerk waar beide computers deel van uitmaken. Dat mag draadloos zijn, maar een bedraad netwerk wordt aangeraden.

Uiteraard moet op beide computers de Steam-client geïnstalleerd staan. Installeer deze dus ook op de pc die je wilt gebruiken om de game naartoe te streamen wanneer je dit nog niet gedaan hebt.

De oplettende lezer zal het ook opgevallen zijn dat de client-pc niet per se Windows hoeft te draaien. Dat betekent dus dat je met deze functie ook games die enkel geschikt zijn voor Windows kunt spelen op je Mac of Linux-systeem. Misschien een beetje omslachtig, maar het is wel mooi meegenomen dat het kan.

### **Hoe gebruik je Steam In-Home Streaming?**

Het gebruik is eigenlijk heel simpel: wanneer de Steam-client op beide computers staat dien je met dezelfde account in te loggen op beide systemen.

Wanneer je dit gedaan hebt zal je een melding krijgen waarin verteld wordt dat de computers met elkaar verbonden zijn. De Steam In-Home Streaming functie staat dus standaard al ingeschakeld in Steam.

*Zelf heb ik wat problemen gehad met de firewall van mijn virusscanner. Deze firewall zorgde ervoor dat ik geen verbinding kon krijgen tussen mijn laptop en mijn computer. Om te testen of dat bij jou ook het geval is, kan je tijdelijk de firewall uitschakelen op beide computers. Kan er dan wel een verbinding opgezet worden? Dan moet je een uitzonderingsregel aanmaken voor de Steam Client Bootstrapper en de Steam Client WebHelper in de firewall.*

Je zult in je gameslijst zien dat de games die geïnstalleerd zijn op de host-pc nu ook in het wit weergegeven worden op de client-pc. Voorheen zag je enkel de namen van de spellen in het wit wanneer deze op de computer geïnstalleerd zijn. Nu zie je deze dus ook in het wit wanneer ze geïnstalleerd staan op de host-pc en je deze dus kunt streamen.

Om het door jou gekozen spel te gaan streamen klik je simpelweg op het spel in jouw gameslijst en klik je vervolgens op **STREAMEN**. Deze stap voer je (uiteraard) uit op de client-pc. Het spel zal vervolgens starten op zowel de host-pc als de client-pc en je kunt het spel dan ook op beide computers besturen. De optie om het spel te installeren op de client-pc is overigens niet verdwenen maar je moet hier wel even voor op het pijltje rechts van **STREAMEN** klikken. s, kan je tijdelijk de firewall uitschakelen op beide computers. Kan er danden? Dan moet je een uitzonderingsregel aanmaken voor de Steam (m Client WebHelper in de firewall.<br>
am Client WebHelper in de firewall.<br>
egameslijs

*Op deze foto zie je Thief (2014) gestreamed op een laptop welke slechts de ingebouwde videokaart van de Intel Core i5 520M heeft. Deze gpu voldoet niet aan de minimum systeemvereisten om het spel te kunnen draaien, maar met Steam In-Home Streaming is dit toch mogelijk. Rechtsboven in het rode vak zie je het beeld van de host-pc die (uiteraard) precies hetzelfde beeld toont.*

## **Overige instellingen**

Het is dus niet ingewikkeld om een game te streamen met Steam In-Home Streaming. Wel zijn er een aantal instellingen die de ervaring kunnen verbeteren. Om bij deze instellingen te komen klik je allereerst op **Steam** in de linkerbovenhoek en klik je vervolgens op **Instellingen**. Bij het tabblad

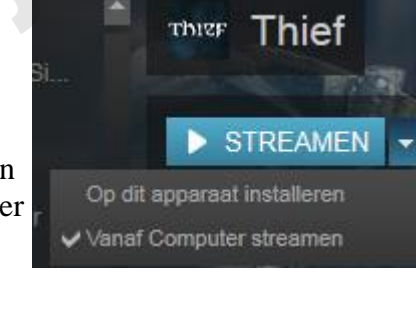

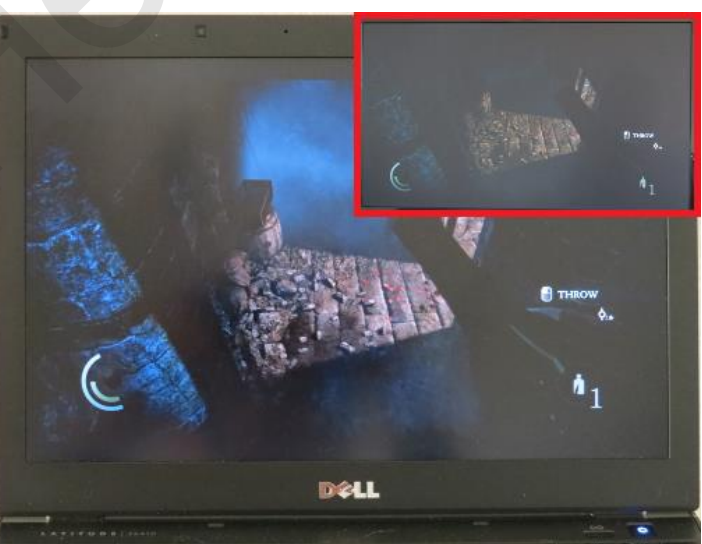

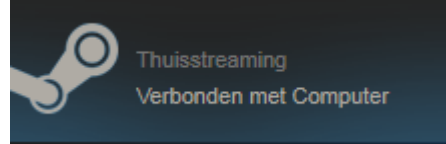

**Thuisstreaming** zie je dan gelijk welke apparaten er verbonden zijn en waarmee het mogelijk is om te streamen.

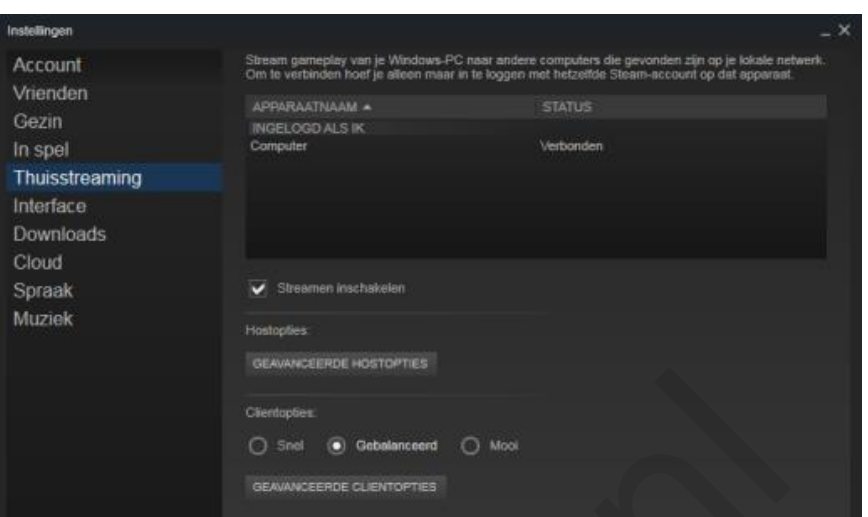

Onder de knop **GEAVANCEERDE HOSTOPTIES** is het aangeraden om op de host-pc het vinkje te zetten bij **Hardware encoding inschakelen** en bij **Netwerkverkeer voorrang geven**. Klik vervolgens op **OK** om de instellingen te bevestigen. Wanneer jouw hardware en netwerkapparatuur daarvoor geschikt is kan dit een aanzienlijke verbetering opleveren.

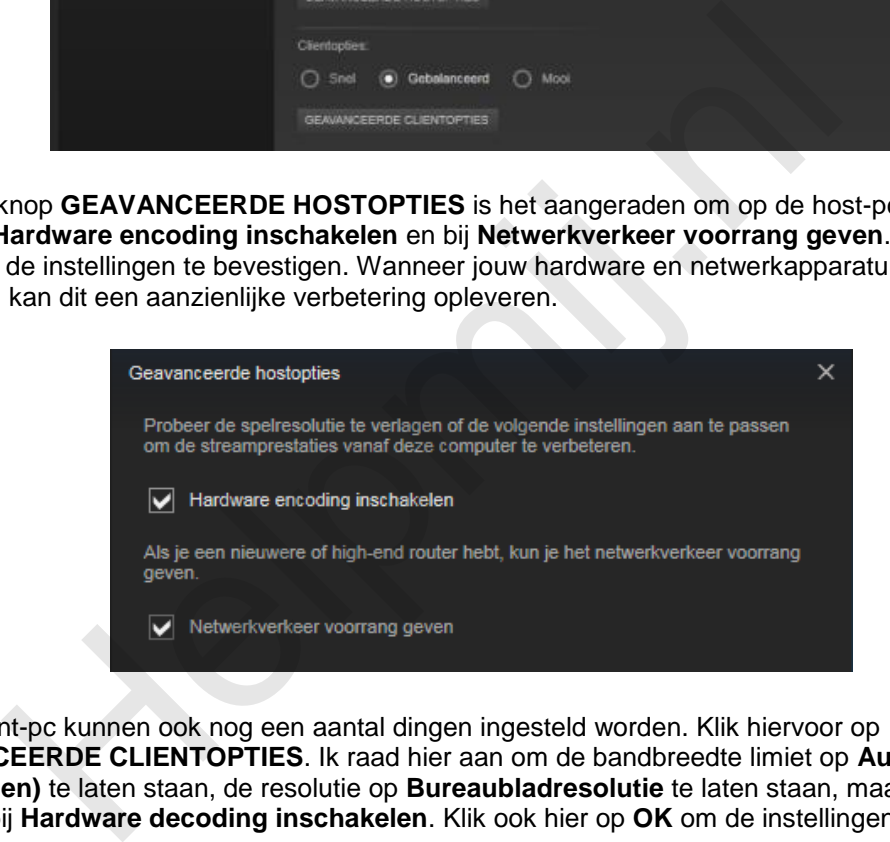

Op de client-pc kunnen ook nog een aantal dingen ingesteld worden. Klik hiervoor op **GEAVANCEERDE CLIENTOPTIES**. Ik raad hier aan om de bandbreedte limiet op **Automatisch (aanbevolen)** te laten staan, de resolutie op **Bureaubladresolutie** te laten staan, maar wel het vinkje te zetten bij **Hardware decoding inschakelen**. Klik ook hier op **OK** om de instellingen te bevestigen.

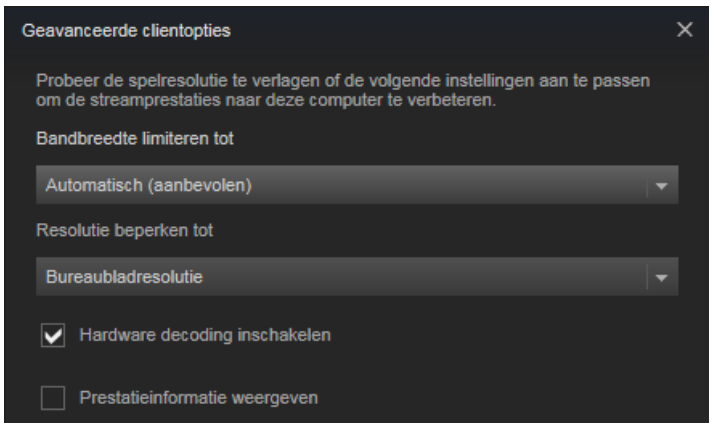

Uiteraard kan je ook nog bij het instellingenmenu onder het tabblad **Thuisstreaming** de "normale" clientopties bewerken. Standaard staat dit op **Gebalanceerd**, maar als het beeld hapert kan je proberen deze op **Snel** te zetten. Werkt alles goed en wil je proberen het beeld nog wat te verbeteren? Kies dan voor de **Mooi** instelling.

Veel plezier!